## Основные термины модели в системе трёхмерного моделирования KOMIAC - 3D

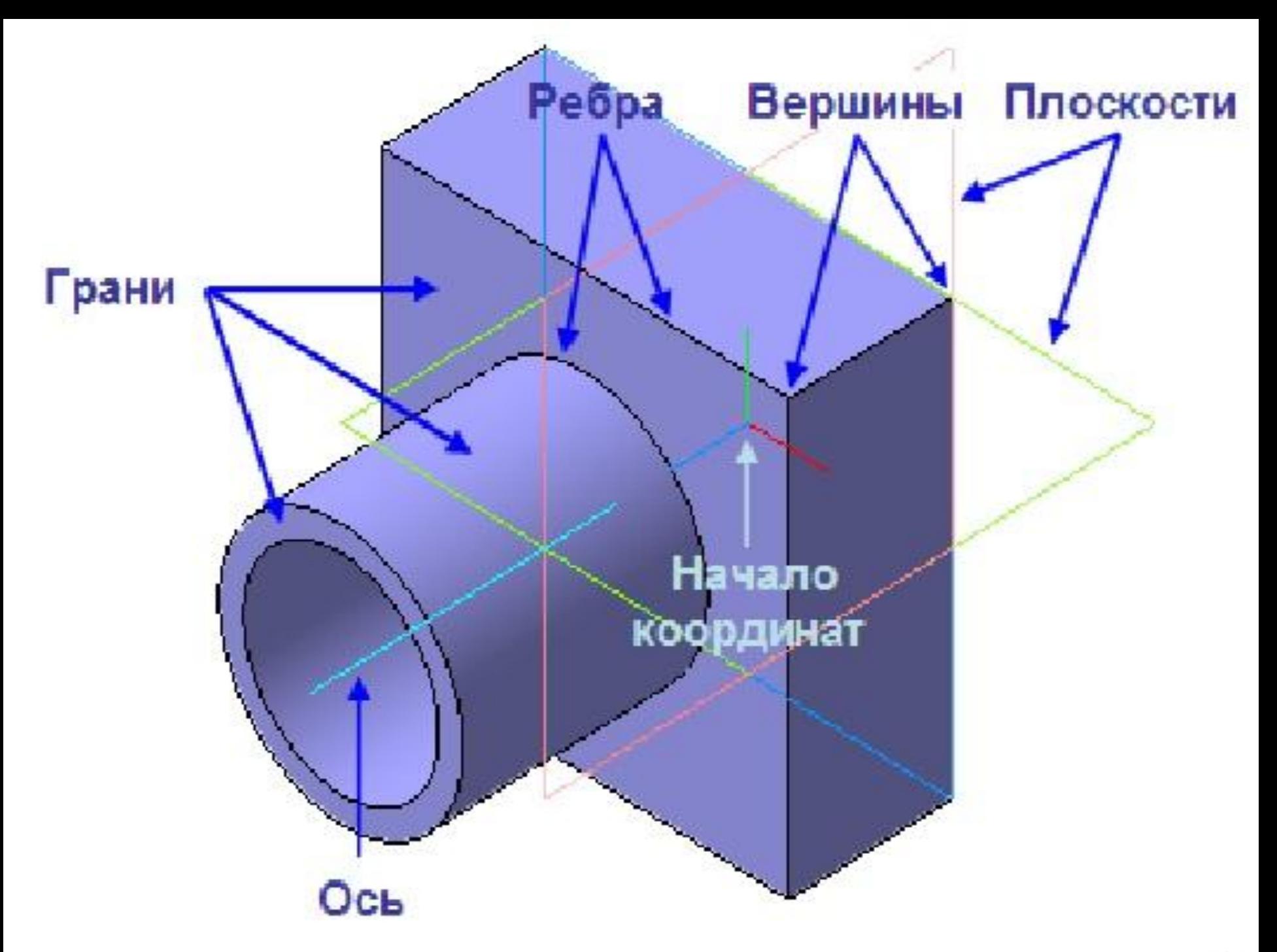

- **• Трехмерная твердотельная модель состоит из отдельных объемных элементов, которые образуют в ней грани, ребра и вершины.**
- Трехмерная поверхностная модель состоит из отдельных поверхностей разных типов, которые также образуют в ней грани, ребра и вершины.
- **Грань** гладкая (необязательно плоская) часть поверхности детали. Гладкая поверхность детали может состоять из
- нескольких граней.
- **Ребро** прямая или кривая,
- разделяющая две смежные
- грани.
- **Вершина** точка на конце ребра.

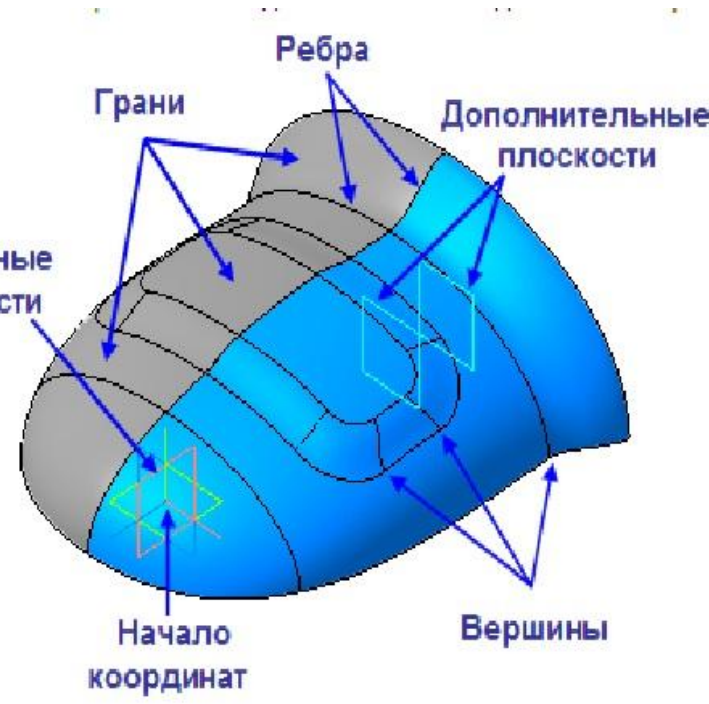

## **Эскизы, контуры и операции**

- Для создания объемных элементов и самых простых поверхностей используется
	- перемещение плоских фигур в пространстве.
	- Плоская фигура, в результате перемещения которой образуется объемное тело или
	- поверхность, называе

перемещение —

• **операцией**.

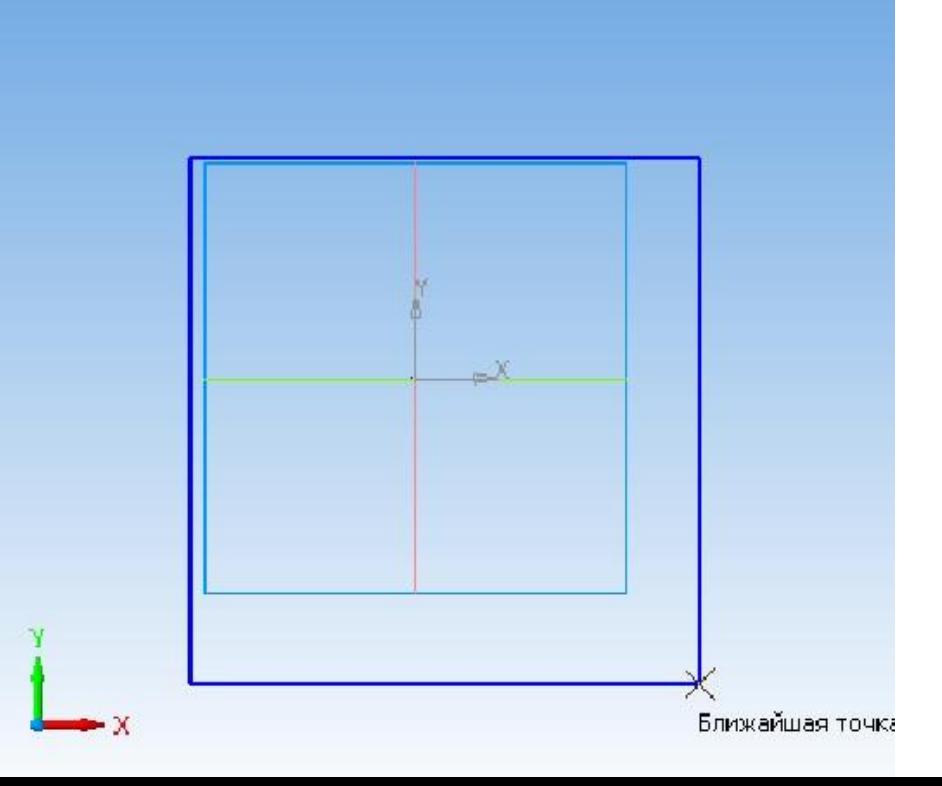

Эскиз может располагаться на одной из стандартных плоскостей проекций, на плоской грани созданного ранее элемента (или поверхности) или на вспомогательной плоскости. Эскизы создаются средствами

модуля плоского черч состоят из одного или

нескольких **контуров**.

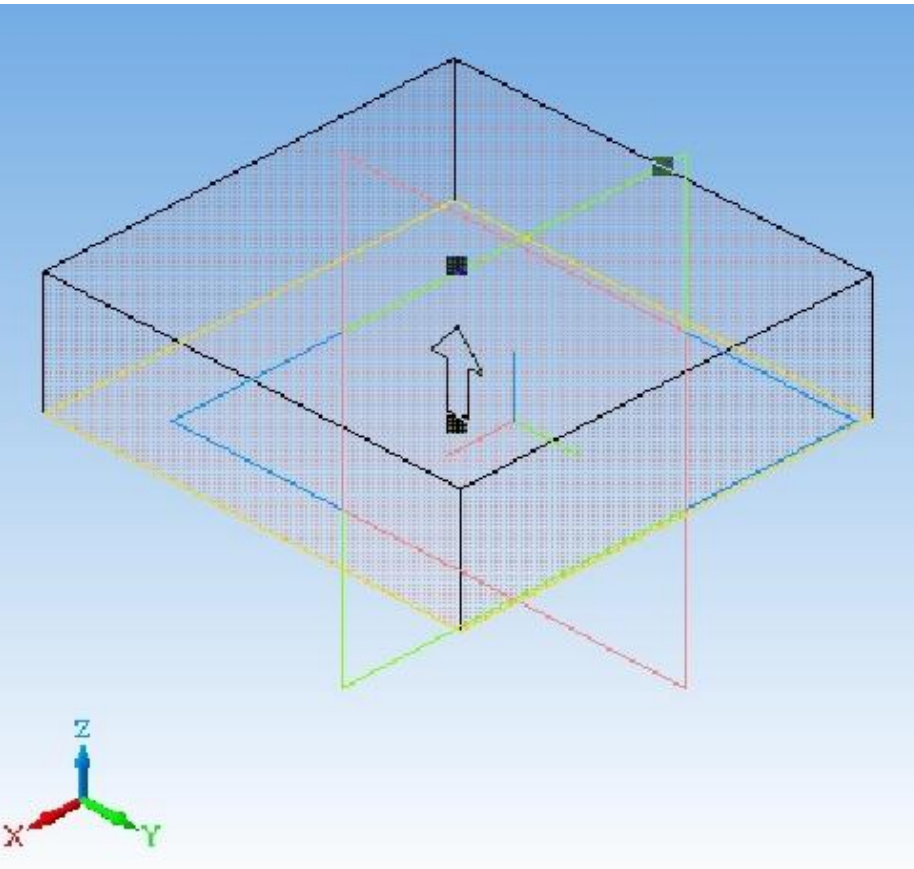

Система КОМПАС-3D располагает разнообразными операциями для построения объемных элементов и поверхностей, четыре из которых считаются базовыми.

- **• Операция выдавливания** Выдавливание эскиза перпендикулярно его плоскости
- **• Операция вращения** Вращение эскиза вокруг оси, лежащей в его плоскости
- **• Кинематическая операция** Перемещение эскиза вдоль направляющей
- **• Операция по сечениям** Построение объемного элемента или плоскости по нескольким эскизам (сечениям)

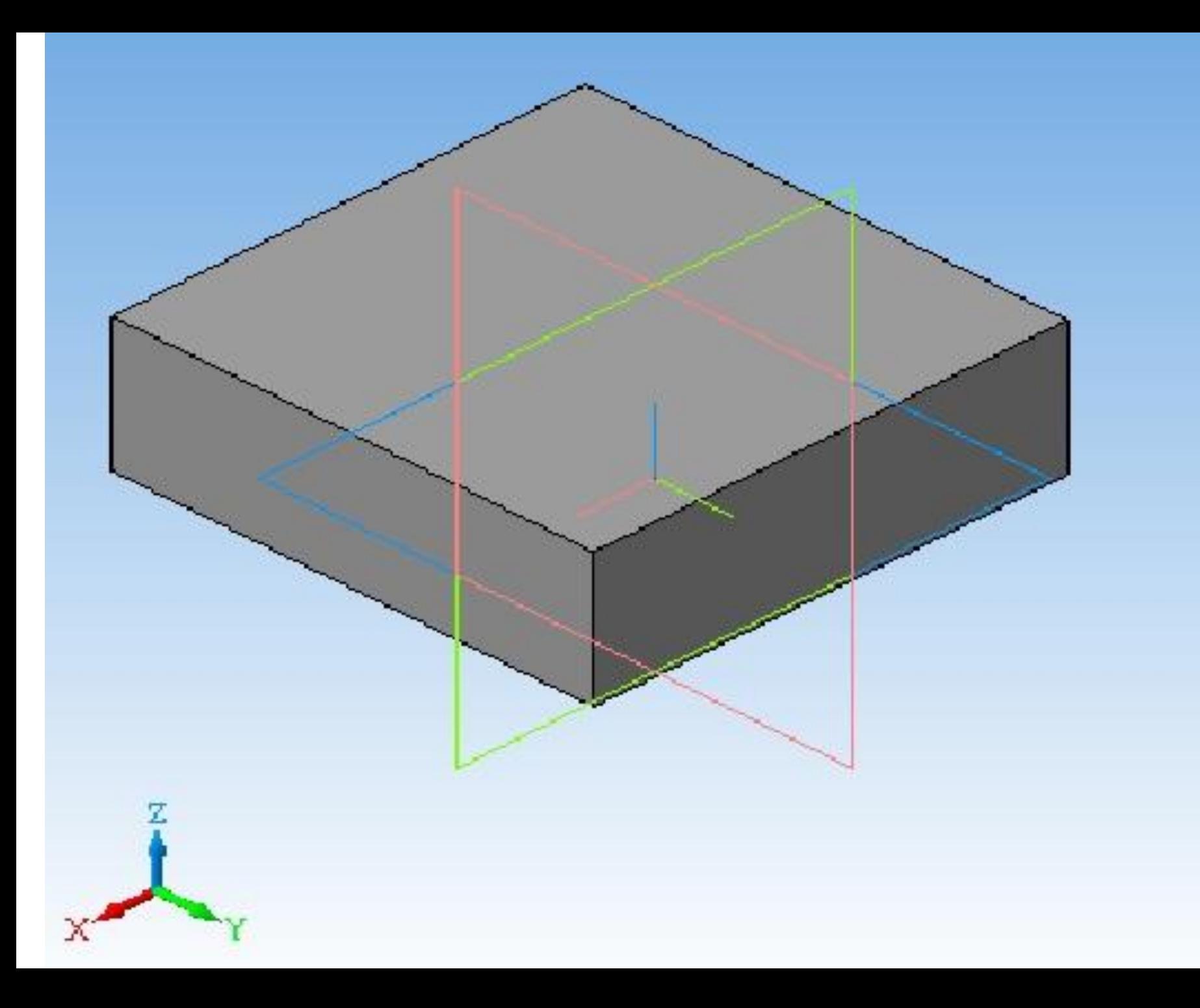

дополнительно задать направление уклона, то вместо призмы будет построена усеченная пирамида.

• Операции имеют дополнительные возможности (опции), которые позволяют изменять или уточнять правила построения объемного элемента. Например, если в операции выдавливания прямоугольника

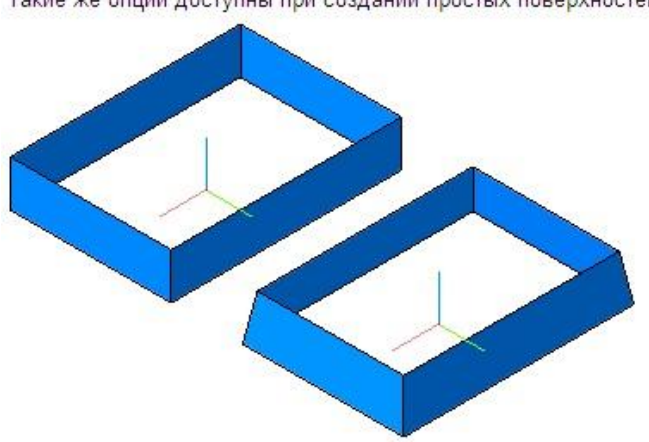

Такие же опции доступны при создании простых поверхностей.

- или создавать на основе существующих поверхностей новые.
- построенные поверхност
- позволяют изменять
- При создании трехмерных поверхностных моделей, кроме упомянутых выше четырех простых типов поверхностей, можно использовать более сложные поверхности: линейчатые, поверхности по сети кривых, по сети точек и т.д. Дополнительные команды

Поверхность по

сети кривых

Линейчатая

поверхность

Поверхность

По сечениям

- Создание трехмерной твердотельной модели заключается в многократном добавлении или вычитании объемов. Примерами добавления объема могут быть различные бобышки, выступы, ребра (красные стрелки), а примерами вычитан
	- отверстия, проточки,
	- канавки, пазы
- (желтые стрелки).

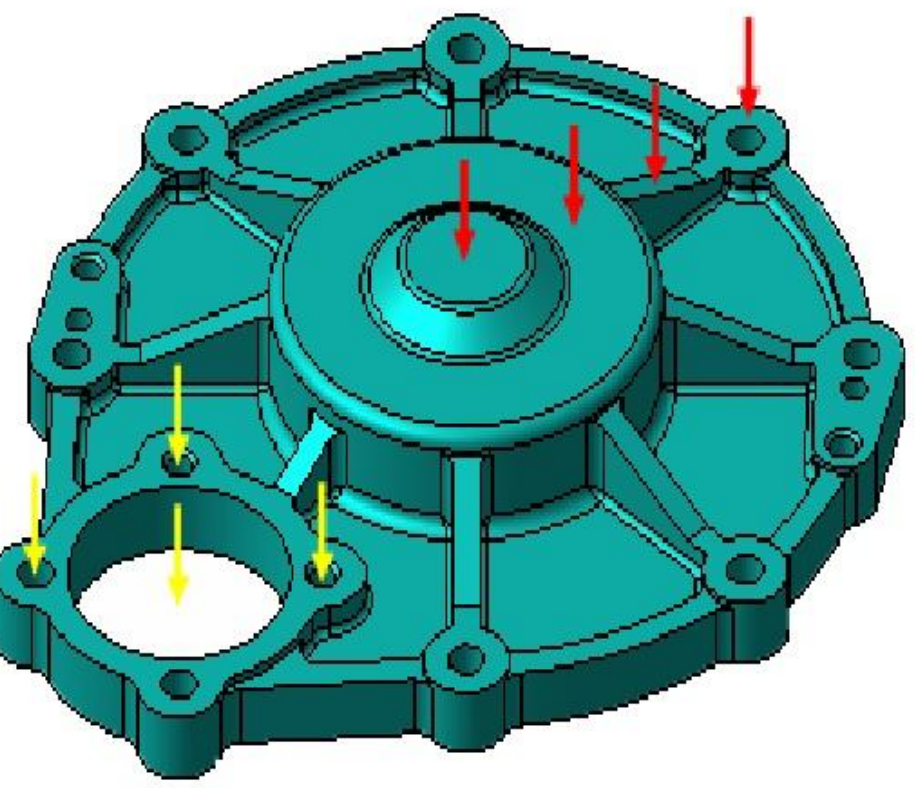